## How to see pending registration

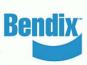

- Visit www.b2bendix.com and sign into your account. As a customer administrator you can see all the new registration requests by users
- Under My Company Account > Users > Company Users the Customer Admin looks at the users to be reviewed and clicks on each name to edit their status or information
- Customer Admin checks whether the 'Linked Customer ID...' is linked to the correct customer ID & associated addresses / delivery locations
- Only the customer admin works on editing customer group and customer ID through their account
- Administrator can delete the user or lock their account. Locked accounts can be unlocked in the future

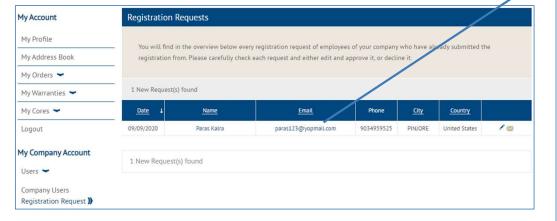

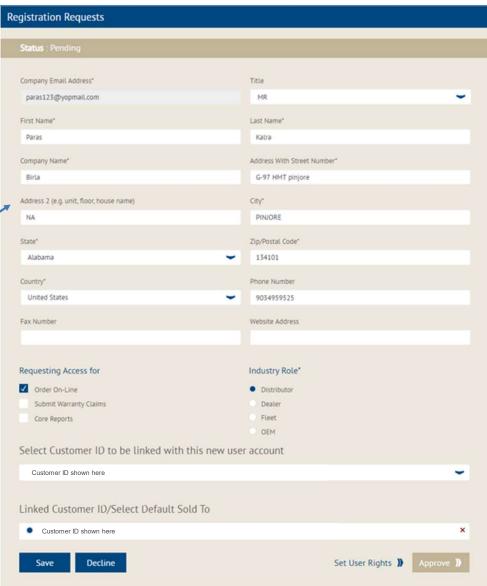